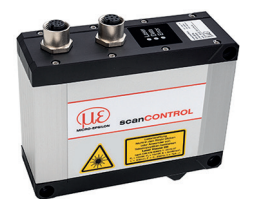

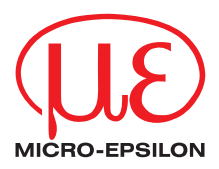

Montageanleitung

## **scanCONTROL 3010/BL / 3012/BL**

## **1. Warnhinweise**

Schließen Sie die Spannungsversorgung und das Anzeige-/ Ausgabegerät nach den Sicherheitsvorschriften für elektrische Betriebsmittel an. Die Versorgungsspannung darf angegebene Grenzen nicht überschreiten.

> Verletzungsgefahr, Beschädigung oder Zerstörung des Sensors.

Vermeiden Sie Stöße und Schläge auf den Sensor. Vermeiden Sie die dauernde Einwirkung von Staub und Spritzwasser auf den Sensor. Auf den Sensor dürfen keine aggressiven Medien (Waschmittel, Kühlemulsionen) einwirken.

> Beschädigung oder Zerstörung des Sensors.

Weitere Informationen zum Sensor können Sie in der Betriebsanleitung nachlesen. Diese finden Sie online unter:

[www.micro-epsilon.de/download/manuals/man--scanCONTROL-30xx--de.pdf](http://www.micro-epsilon.de/download/manuals/man--scanCONTROL-30xx--de.pdf )

#### **2. Hinweise zur Produktkennzeichnung**

Das Produkt erfüllt die Anforderungen nach CE und UKCA. Alle in der Betriebsanleitung beschriebenen Vorgaben und Sicherheitshinweise sind einzuhalten.

#### **3. Bestimmungsgemäßes Umfeld**

- Schutzart: IP67
- Temperaturbereich:
	- Betrieb: 0 ...  $+45^{\circ}$ C (bei freier Luftzirkulation)<br>
	Lagerung:  $-20 ... +70^{\circ}$ C
	- Lagerung:
- Luftfeuchtigkeit: 5 ... 95 % (nicht kondensierend)

## **4. Lasersicherheit**

Die Sensoren scanCONTROL 30xx/BL arbeiten mit einem Halbleiterlaser der Wellenlänge 405 nm (sichtbar/blau). Der Betrieb des Lasers wird optisch durch die LED am Sensor angezeigt, siehe Betriebsanleitung Kap. 3.3.

Beim Betrieb der Sensoren sind die einschlägigen Vorschriften nach DIN EN 60825-1 (von 07/2022) und die in Deutschland gültige Unfallverhütungsvorschrift "Laserstrahlung" (DGUV 12 von 04/2007) zu beachten.

Die Laserschilder für Deutschland sind bereits aufgedruckt.

i Wenn beide Hinweisschilder im angebauten Zustand verdeckt sind, muss der Anwender selbst für zusätzliche Hinweisschilder an der Anbaustelle sorgen.

## **A** VORSICHT

Laserstrahlung. Irritation oder Verletzung der Augen möglich. Schließen Sie die Augen oder wenden Sie sich sofort ab, falls die Laserstrahlung ins Auge trifft.

## **Laserklasse 2M**

Die Sensoren sind in die Laserklasse 2M eingeordnet. Der Laser wird gepulst betrieben, die maximale optische Leistung ist ≤ 10 mW.

Am Sensorgehäuse sind folgende Hinweisschilder (Vorder- und Rückseite) angebracht:

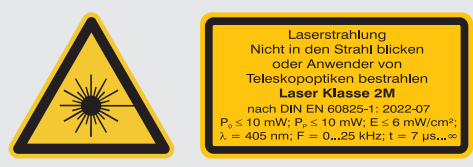

*Abb. 1 LLT30xx-xx/BL*

Die Laserbereiche sind deutlich und dauerhaft zu kennzeichnen, wenn der Laser-<br>
strahl im Arbeits, und Verkehrsbereich verläuft strahl im Arbeits- und Verkehrsbereich verläuft.

## **5. Anschlüsse, LED-Anzeigen**

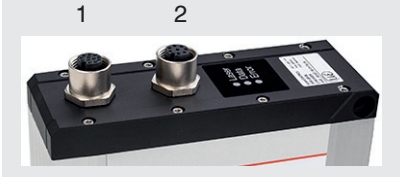

1 Multifunktionsbuchse (Stromversorgung, I/O) 2 Ethernet-Buchse

#### **Multifunktionsbuchse**

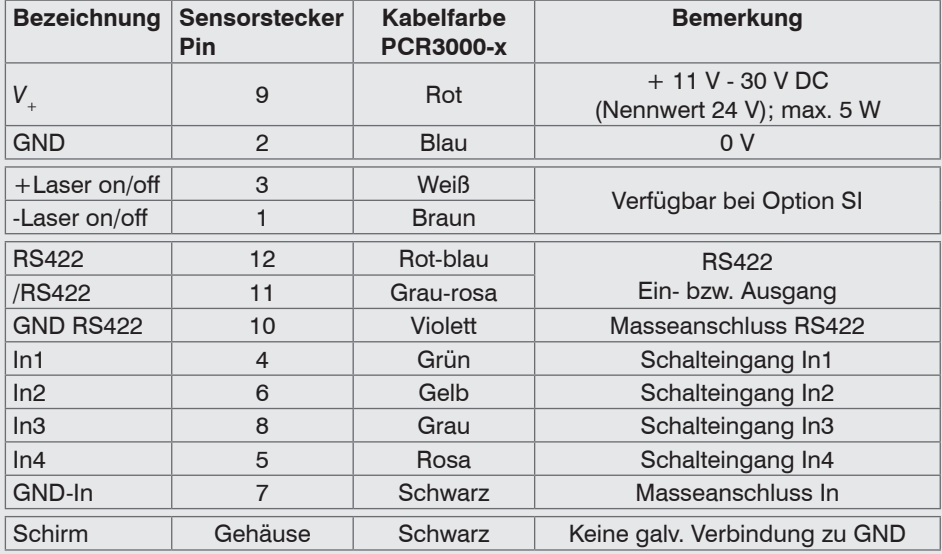

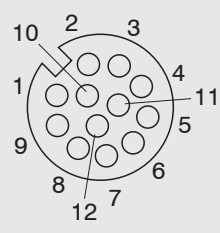

GND: galvanisch getrennt von In1, In2, In3, In4, RS422, Laser on/off

Laser on/off: Eingang galvanisch getrennt von GND, In1, In2, In3, In4, RS422

In1, In2, In3, In4, RS422: Eingänge galvanisch getrennt von GND und Laser on/off

12-pol. Schraubstecker, Ansicht Lötseite (Kabel)

#### **RS422, Synchronisation**

Der RS422-Anschluss (Pin 11 und 12 des Multifunktionsports) kann wahlweise mit einer der beiden folgenden Konfigurationen betrieben werden:

- RS422 (halb-duplex): Programme laden, Sensorsteuerung und Messergebnisse übertragen (Modbus RTU oder ASCII-Format).
- Synchronisation/Triggerung: Synchronisation bzw. Triggerung mittels **Schaltsignalen**

#### **Trigger, Encoder, Mode-Umschaltung**

Die Schalteingänge des Multifunktionsports können wahlweise als Encoder-, als Triggereingänge oder zum Laden von zuvor gespeicherten User-Modes verwendet werden.

Die Signalpegel sind für alle Schalteingänge gemeinsam über Software zwischen LLL (Niedervolt-, TTL-Logik) und HLL (Hochvolt-, HTL-Logik) umschaltbar:

- LLL-Pegel: Low 0 V … 0,8 V, High 2,4 V … 5 V, interner Pull-up/down Widerstand mit 10 kOhm, umschaltbar
- HLL-Pegel: Low 0 V … 3 V, High 11 V … 24 V (bis 30 V zulässig), interner Pull-up/ down Widerstand mit 10 kOhm, umschaltbar
- Impulsdauer:  $\geq 5 \text{ }\mu\text{s}$

#### **Externe Laserabschaltung, optional**

Die externe Laserabschaltung ist als Hardwarelösung realisiert und hat höchste Priorität. Der Laser kann zusätzlich auch per Software abgeschaltet werden.

Diese Funktion bieten Sensoren mit der Option /SI.

Verwenden Sie einen seriellen Schlüsselschalter im Steuerkreis der Laserabschaltung.

Bei Standardsensoren ist mit Anlegen der Versorgungsspannung die Laserlichtquelle im Sensor aktiviert.

Details für die Beschaltung finden Sie in der Betriebsanleitung, Kap. 5.2.6.

#### **LED-Anzeigen**

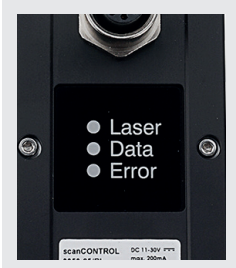

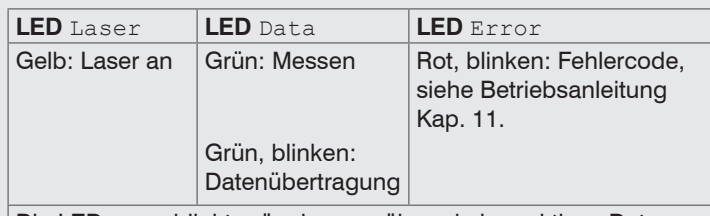

Die LED Data blinkt grün, lange während einer aktiven Datenübertragung und kurz für Steuerzugriffe.

#### **Ethernet-Anschluss, Standardverbindung zum PC**

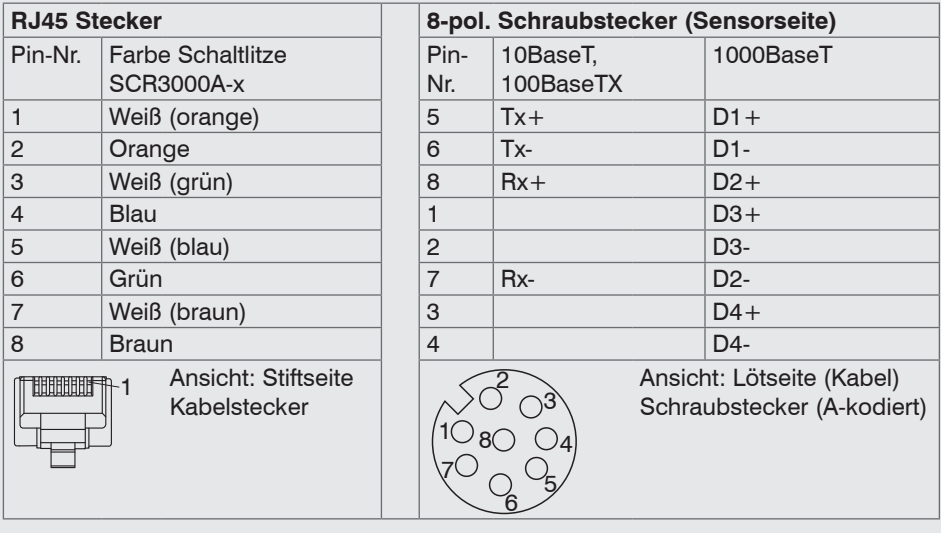

- Der Sensor unterstützt eine automatische, sensorspezifische IP-Adresse im Link-Local-Netz (169.254.x.x). Eine Kollisionsprüfung erfolgt nicht. Das ist auch die Standardeinstellung.
- Der Sensor unterstützt DHCP. Diese Einstellung ist standardmäßig aktiviert und hat Vorrang vor der Suche im Link-Local-Netz.
- Der Sensor scanCONTROL 30xx/BL unterstützt Power over Ethernet.

#### **HINWEIS**

Wird der Sensor an einem POE-fähigen Netzwerkanschluss/ Switch betrieben, und wird zusätzlich die Spannungsversorgung über die Multifunktionsbuchse verwendet, müssen diese beiden Spannungsversorgungen galvanisch voneinander getrennt sein. > Beschädigung des Sensors und/oder der Ethernet-Karte!

- Es kann eine feste IP-Adresse vergeben werden.

**EX** Verwenden Sie zur Netzwerkkonfiguration das Programm sensorTOOL.

Dieses Programm finden Sie online unter [https://www.micro-epsilon.de/download/soft](https://www.micro-epsilon.de/download/software/sensorTOOL.exe)[ware/sensorTOOL.exe.](https://www.micro-epsilon.de/download/software/sensorTOOL.exe)

#### **6. Messergebnisse übertragen**

scanCONTROL 30xx/BL bietet folgende Möglichkeiten der Messwertübertragung:

- Ethernet-Schnittstelle
	- Modbus TCP-Protokoll
	- **UDP-Protokoll**
	- Analoge Ausgabe von Messwerten (über optionale 2D/3D Output Unit)
	- Digitale Ausgabe von Schaltsignalen (über optionale 2D/3D Output Unit)
	- Feldbus-Anbindung PROFINET, EtherNet/IP, EtherCAT (über optionales 2D/3D Gateway)
- RS422-Schnittstelle
	- Modbus RTU-Protokoll
	- Messwertübertragung im ASCII-Format

#### **7. Systemvoraussetzungen**

#### **scanCONTROL Configuration Tools**

Folgende Mindest-Systemvoraussetzungen sind notwendig:

- Windows 7, Windows 8 oder 8.1, Windows 10 (jeweils 32 Bit und 64 Bit)
- 1-GHz-Prozessor (32 Bit und 64 Bit) oder höher / 1 GB RAM (empfohlen 4 8 GB)
- Bildschirm-Auflösung: 1024 x 768 (empfohlen 1920 x 1080)

#### **scanCONTROL 3D-View**

Folgende Mindest-Systemvoraussetzungen sind notwendig:

- Windows 8 oder 8.1, Windows 10 (jeweils 64 Bit)
- 1-GHz-Prozessor (64 Bit) oder höher
- 1 GB RAM (empfohlen 16 GB)
- Bildschirm-Auflösung: 1024 x 768 (empfohlen 1920 x 1080)
- Grafikkarte / GPU mit OpenGL 3.1 oder höher

#### **8. Schnellstart: Inbetriebnahme, Software**

**EX** Montieren Sie den Sensor entsprechend den Montagevorschriften.

Installieren Sie die Software.

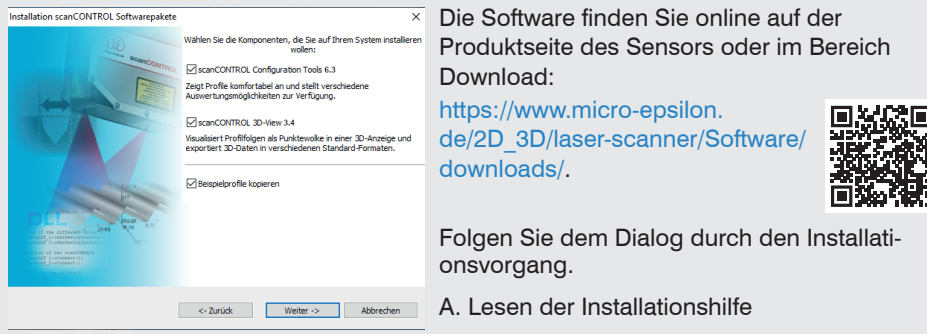

B. Installieren der Software

C. Weiterführende Informationen in der Online-Dokumentation

- Verbinden Sie den Sensor und den PC mit dem optional erhältlichen Ethernet-Kabel SCR3000A-x.
- Verbinden Sie den Schirm des Stromversorgungskabels mit dem Schutzleiteranschluss PE der Netzversorgung. Verschließen Sie nicht benötigte Steckverbindungen mit den beigefügten Schutzkappen. Schalten Sie die Stromversorgung (24 VDC) ein.
- Warten Sie, bis das scanCONTROL Messsystem vom PC erkannt wird. Dies kann einige Sekunden dauern.
- Sie können nun das scanCONTROL Messsystem mit den scanCONTROL Softwarepaketen betreiben.
- Für den Betrieb der Sensoren über Ethernet kann gegebenenfalls eine Anpas-<br>In sung der IP-Finstellung am PC oder am Sensor, sowie eine Anpassung der
- sung der IP-Einstellung am PC oder am Sensor, sowie eine Anpassung der Firewalleinstellungen am PC notwendig sein, siehe Betriebsanleitung Kap. 5.2.5.

Die Stecker für Ethernet und den Multifunktionsport sind mit einem Schraubstecker ausgestattet. Lösen Sie die Verschraubung, bevor Sie den Stecker aus der Buchse ziehen.

- 
- **i** Der Sensor darf nur im stromlosen Zustand mit der Peripherie verbunden werden, also nur bei abgeschalteter Versorgungsspannung. Der Sensor benötigt für hoch-<br>also nur Messues sites Fisherfortungs benötigt 90 min. genaue Messungen eine Einlaufzeit von typisch 20 min.

#### **9. Ihr erstes Profil**

Starten Sie scanCONTROL Configuration Tools. Klicken Sie in der Hauptansicht auf Profile anzeigen.

Sollte die Software in der Statuszeile die Fehlermeldung Kein scanCONTROL Sensor gefunden anzeigen, überprüfen Sie die Ethernet-Verbindung zwischen scanCONTROL und PC.

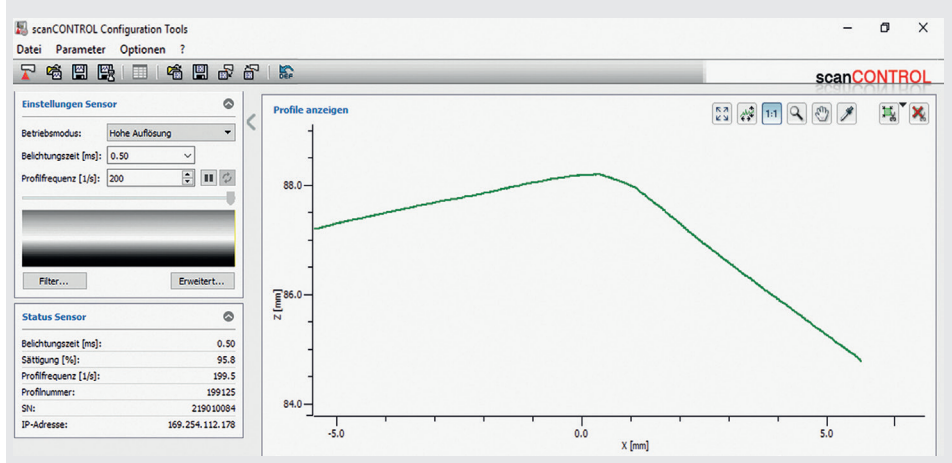

Auf der linken Seite können Sie die Einstellungen für Ihre Messaufgabe vornehmen. Die rechte Seite zeigt die gemessenen Profildaten und weitere Informationen zum Messvorgang.

## **10. Zugriff auf Profildaten**

Der Zugriff auf die Profildaten von scanCONTROL kann auf folgende Arten erfolgen:

- GigEVision und GenICam für digitale Kameras über Ethernet
- SDK für schnelle Applikationsintegration  $(C, C_{++}, C_{+}^{\#})$  und andere)

Weitere Informationen zum Zugriff auf die Profildaten erfahren Sie in der jeweiligen SDK-Dokumentation.

## **11. 2D/3D Gateway**

Mit dem 2D/3D Gateway können die scanCONTROL SMART Sensoren in verschiedene Feldbussysteme integriert werden:

- PROFINET
- EtherNet/IP
- EtherCAT

Alle Messergebnisse, die sich aus der Profilauswertung eines scanCONTROL SMART Sensors ergeben, können über eines dieser Feldbussysteme an eine SPS übertragen werden. Darüber hinaus können alle scanCONTROL Sensoreinstellungen über das 2D/3D Gateway eingestellt werden, z. B. Laser ein/aus oder Benutzermodus.

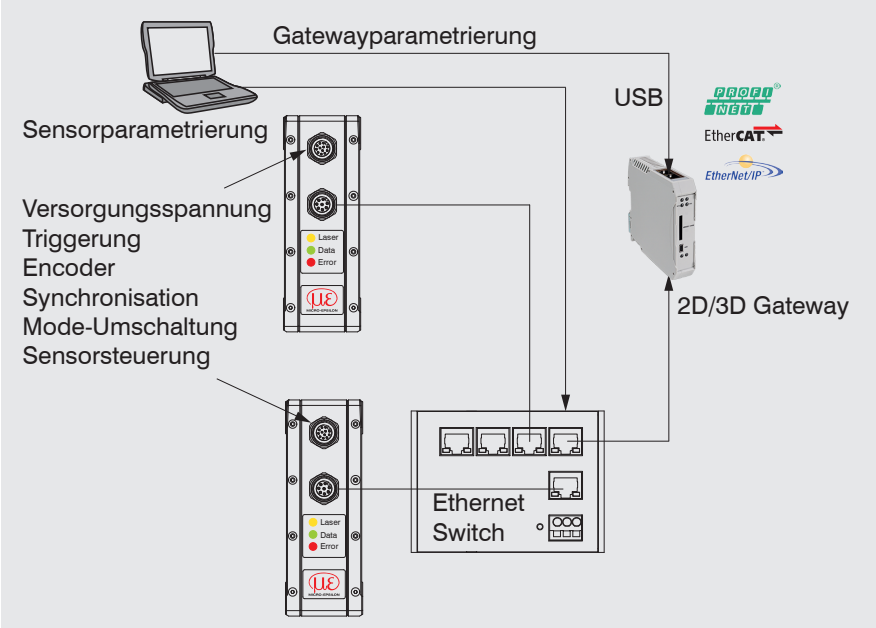

Das 2D/3D Gateway kann bis zu vier scanCONTROL SMART Sensoren mit dem Feldbus verbinden. Die Übertragungsrate der Messwerte beträgt bis zu 500 Hz. Details entnehmen Sie bitte der TechNote T026 (scanCONTROL Feldbus-Integration).

## **12. scanCONTROL 30xx-xx/BL mit 2D/3D Output Unit zur Anbindung**

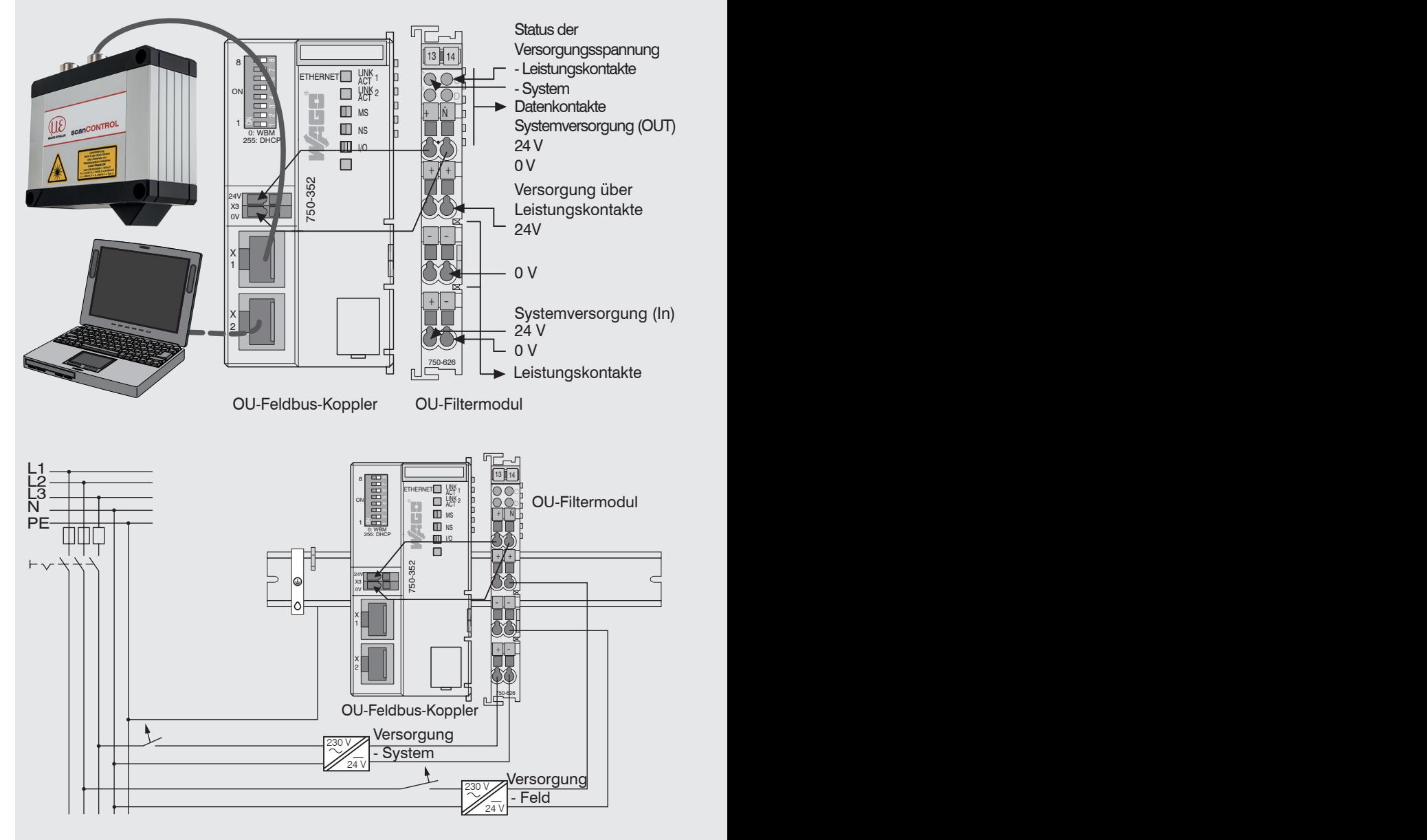

scanCONTROL 3010/BL / 3012/BL Seite 10

#### **12. scanCONTROL 30xx-xx/BL mit 2D/3D Output Unit zur Anbindung an SPS**

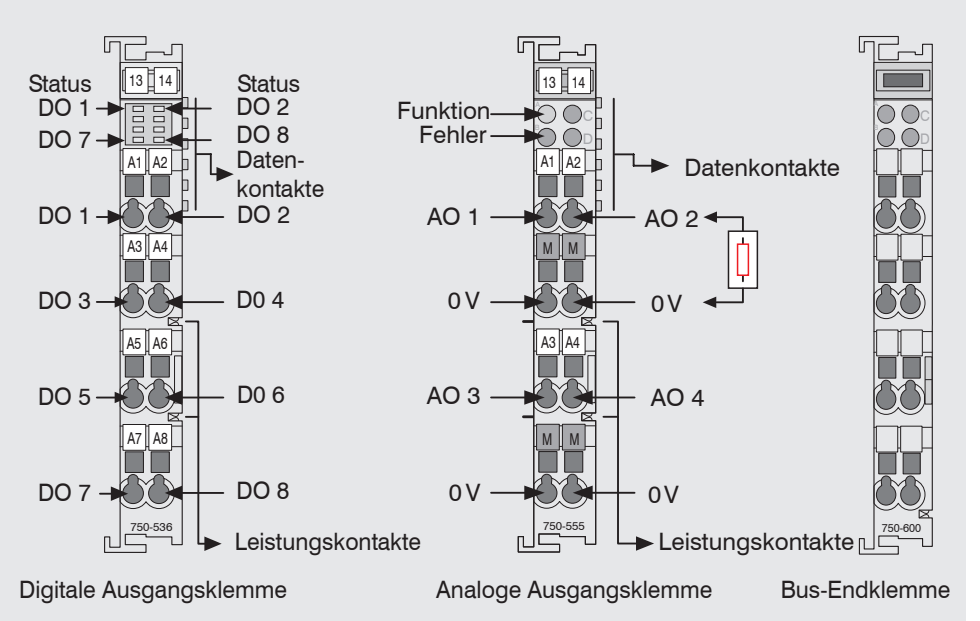

#### **Versorgungsspannung anschließen**

Die Digital-Ausgangsklemmen benötigen, abhängig vom Modultyp, eine Feldversorgung von 5 VDC oder 24 VDC.

Nehmen Sie nach der Montage die notwendigen Verdrahtungen vor.

- Verbinden Sie die Kontakte "Systemversorgung (out)" des OU-Filtermoduls mit den Kontakten "Systemversorgung (in)" des Feldbuskopplers (0 V und 24 V).
- Verbinden Sie die Systemversorgung (in) des OU-Filtermoduls mit der Spannungsversorgung (0 V und 24 V).
- Verbinden Sie die Feldversorgung (in) des OU-Filtermoduls mit der Spannungsversorgung (0 V und 24 V bzw. 0 V und 5 V).
- Die Systemversorgung und die Feldversorgung sollte getrennt erfolgen, um bei aktoreationen Kurzechlüssen den Busbetrieb und die Potentialtrennung zu geaktorseitigen Kurzschlüssen den Busbetrieb und die Potentialtrennung zu gewährleisten.

## **13. Lieferumfang**

- 1 Sensor scanCONTROL 30xx/BL mit integriertem Controller
- 1 Multifunktionskabel PCR3000-5, Länge 5 m; für Versorgung, Trigger und RS422; Schraubstecker und freie Kabelenden
- Kalibrierprotokoll / Montageanleitung
- 2 Schutzkappen
- 2 Zentrierelemente

## **14. Weiterführende Informationen**

Weiterführende Informationen erhalten Sie in

- der beigefügten Online-Dokumentation
- den Abschnitten "Status- und Fehlermeldungen" und "Hinweise" in der Bedienungsanleitung zu scanCONTROL Configuration Tools.

Details zu den einzelnen Programmen finden Sie in den jeweiligen Betriebsanleitungen oder in der Betriebsanleitung zu diesem Sensor, Kapitel 6.2.

Die Betriebsanleitungen finden Sie Online auf [www.micro-epsilon.de](http://www.micro-epsilon.de).

# www.micro-epsilon.de

MICRO-EPSILON Messtechnik GmbH & Co. KG

Königbacher Str. 15

94496 Ortenburg / Deutschland, Tel. +49 (0) 85 42/1 68-0

Your local contact: www.micro-epsilon.com/contact/worldwide/

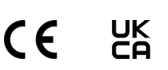

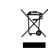

X9770399.06-A022103HDR